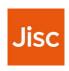

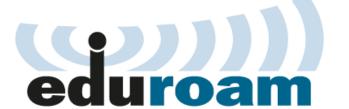

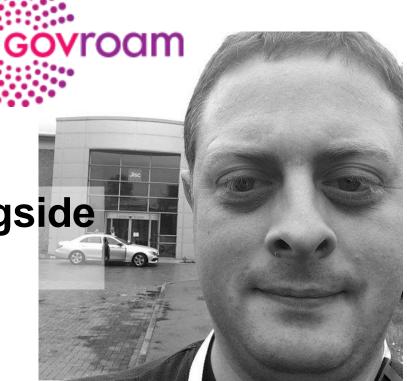

Deploying Govroam alongside eduroam as Visited Only

Matthew Slowe, Technical Specialist, Jisc

#### What is Govroam?

- Replicated eduroam but for public services rather than education & research
- Technical Specifications re-used
- Central infrastructure and delegation slightly different
  - Join NRPS rather than RRPS
- Informal reciprocal arrangement with eduroam
  - (Govroam sites are encouraged to deploy eduroam as Visitor Only)
  - Free to join as Visited Only for eduroam members
  - http://repository.jisc.ac.uk/6708/3/govroam-the-education-perspective.pdf

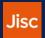

# **Current eduroam only deployment**

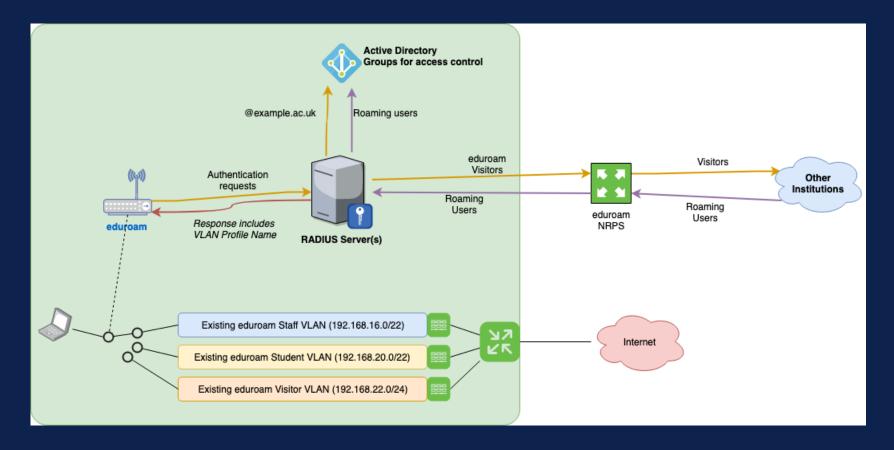

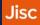

#### **Considerations**

- Does WLAN send SSID in RADIUS (Called-Station-Id)?
  - eg. Called-Station-Id = 00-11-22-33-44-55:eduroam
- VLAN and/or address space available?
- Paperwork
- Logging (ensure you know it's a Govroam device)

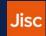

## Possible joint edu/Govroam deployment

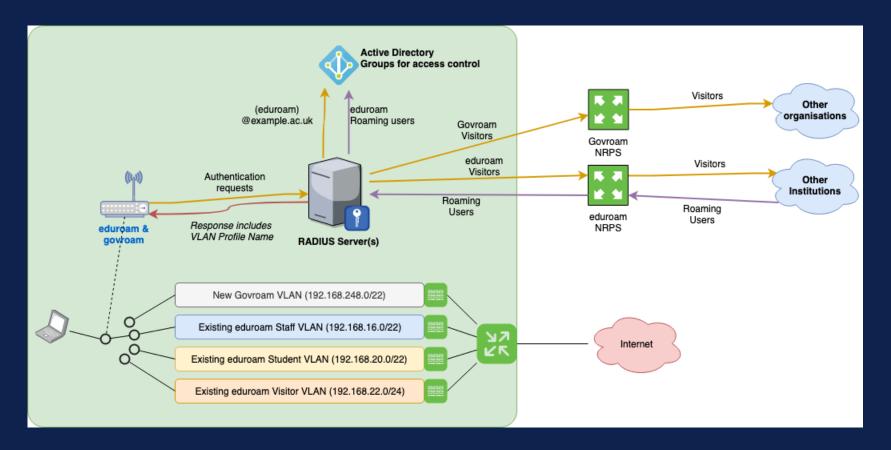

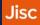

# Possible joint edu/Govroam deployment (2)

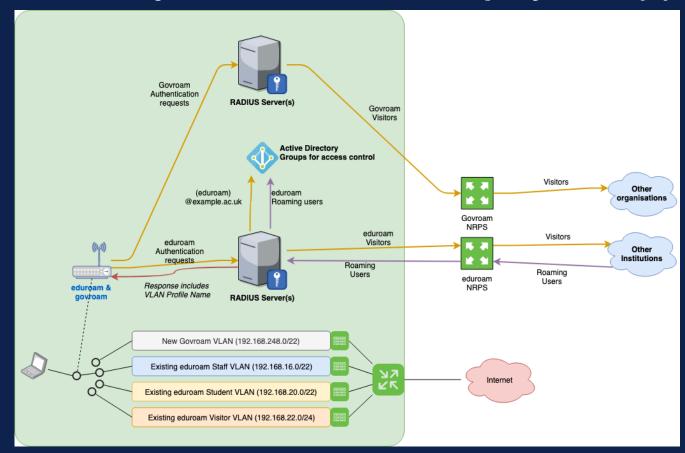

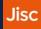

#### Probable todo list

- Review Govroam documentation (<a href="https://wiki.govroam.uk">https://wiki.govroam.uk</a>)
- Check Called-Station-Id is sent (different path if not!)
- Ensure your existing eduroam policies are tied to Called-Station-Id = :eduroam\$ (regular expression?) [or that new Govroam policies hit first]
  - NPS Connection Request Policies
  - FreeRADIUS needs a bit of code to choose a path
- Update logging rules if needed
- Allocate new VLAN and address space
- Create new policies/code for Govroam (SSID=govroam)
- Contact <u>govroam@jisc.ac.uk</u> to join as a VO organisation, get connection details
- Configure WLAN to advertise Govroam SSID
- Test ☺

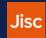

### NPS per-SSID selection

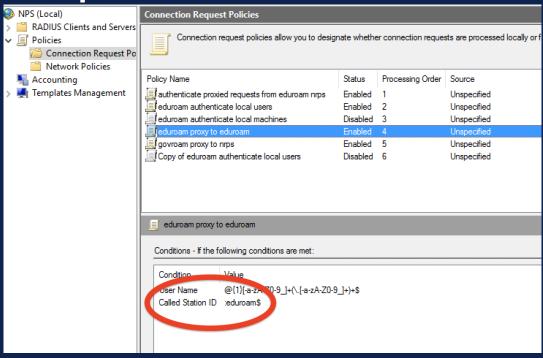

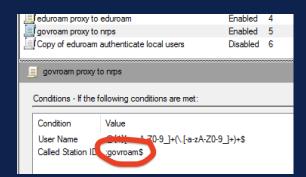

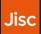

## FreeRADIUS per-SSID selection

```
authorize {
rewrite_called_station_id
if(&Called-Station-SSID == "govroam") {
    update control {
        &Proxy-To-Realm := 'govroam'
    update request {
        &Realm = 'govroam'
    updated
  elsif {
   # ... existing per-realm routing ...
} else { throw_an_error }
```

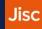

# Other options

- radsecproxy
- Using existing WLAN infrastructure directly with Govroam NRPS
  - Cisco
  - Clearpass
  - ...

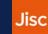

10

## **Testing**

- Test credentials supplied during registration
- Connect to your shiny new SSID
- Run the network test kit to verify firewall compliance
  - https://github.com/jiscfoo/eduroam-test
- Check logging works as expected
- Invite someone from your local (Govroam enabled) council over for a coffee to test and celebrate

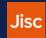

#### **Matthew Slowe**

**Technical Specialist** 

https://jisc.ac.uk/network/trust-and-identity

Lumen House, Library Avenue, Harwell OX11 0SG

T: 0300 300 2212, option 2

customerservices@jisc.ac.uk

jisc.ac.uk

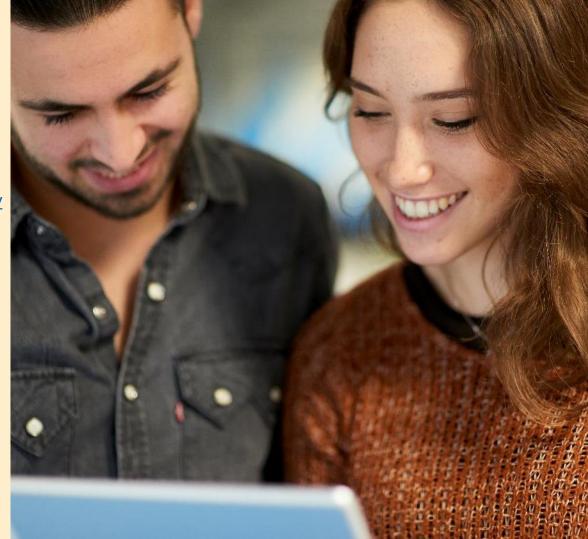